## **INFO OS ZPTNS 2/2023 Předsedům VZO**

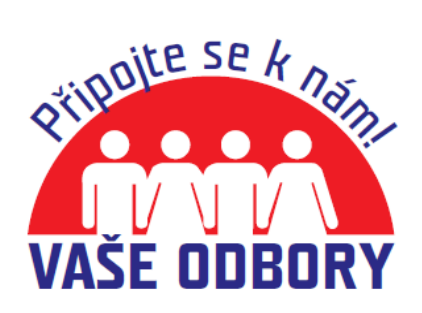

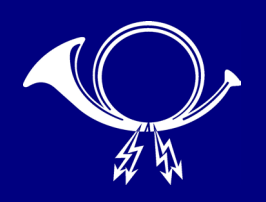

## **DATOVÉ SCHRÁNKY**

Vážené kolegyně, vážení kolegové,

od 1. ledna 2023 dochází na základě zákona k automatickému zřizování datových schránek živnostníkům, spolkům, nadacím, společenství vlastníků i odborovým organizacím (všem, kteří mají IČO). Zavedení nových datových schránek proběhne ve třech vlnách od ledna do března 2023, kdy budou noví uživatelé datových schránek postupně dostávat své přihlašovací údaje. Jak postupovat popisujeme v textu, v případě nejasností nás neváhejte kontaktovat, poradíme i po telefonu  $\odot$ .

S přátelským pozdravem

**Bc. Jindřiška Budweiserová, MBA** předsedkyně OS ZPTNS

**MOTTO: Vždy na Vás myslíme!**

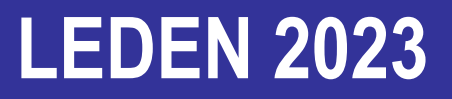

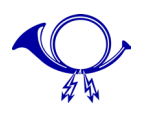

**Od Ministerstva vnitra ČR dostanete přístupové údaje ke vstupu do nově zřízené datové schránky vaší odborové organizace – přístupové údaje dostane předseda a místopředsedové zapsaní u rejstříkového soudu.**

Pro přihlášení použijte odkaz https://www.mojedatovaschranka.cz a zadejte přístupové údaje uvedené v tomto dokumentu.

To je Uživatelské jméno (ID osoby): ……. a heslo pro přihlášení

V dopise je také uvedeno ID datové schránky, které slouží jako "adresa" vaší odborové organizace či koordinačního odborového výboru.

Po přihlášení vás systém provede kroky, které Vám pomůžou datovou schránku používat.

Jako první je změna hesla, protože heslo, které jste dostali slouží pouze pro první přihlášení.

Nové heslo musí být minimálně 8 znaků dlouhé a obsahovat minimálně jedno velké, jedno malé písmeno a jednu číslici. Heslo si poznamenejte a uschovejte! Obnova zapomenutého hesla je poměrně složitý administrativní proces.

Pozor na nastavení doby platnosti hesla, je zde zaškrtnuta doba platnosti 90 dní. Pokud tak často nechcete heslo měnit, musíte toto pole kliknutím vypnout.

V další části můžete zadat svůj běžný e-mail, na který budete dostávat upozornění o příchozích zprávách do datové schránky. Na zadanou e-mailovou adresu dostanete ověřovací kód, pro potvrzení správnosti zadaného e-mailu.

Před potvrzením odeslání kódu si můžete ještě vybrat, zda souhlasíte se zasíláním informací o funkcionalitách a možnostech nastavení datové schránky.

Ověřovací kód dostanete do své e-mailové schránky a napíšete ho do políčka pro ověření. Poté kód potvrdíte a tím nastavíte svůj e-mail pro informace z datové schránky.

Poté se zobrazí zpráva "Vaše datová schránka byla právě zpřístupněna a Vy už můžete dostávat a posílat datové zprávy".

Tlačítkem "POKRAČOVAT DO DATOVÉ SCHRÁNKY" se dostanete do samotné datové schránky.

Komunikace s úřady a se státní správou je bezplatná, s ostatními uživateli datových schránek je zpoplatněna 10 Kč za jednu datovou zprávu.

Po zprovoznění datové schránky budete mít k dispozici "Uvítací zprávu Informačního systému datových schránek", kde se dozvíte další informace.

Další informace najdete na<https://info.mojedatovaschranka.cz/info/cs/>.

Rádi vám pomůžeme s dalším případným nastavením po předchozí domluvě telefonicky. Datovými schránkami se budeme také zabývat na školení pro hospodáře na začátku března.

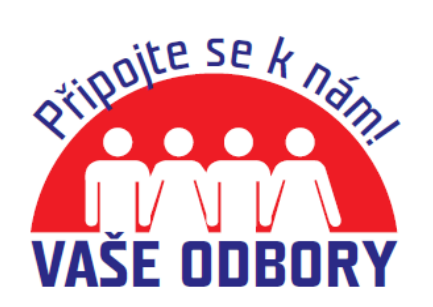